# **GESTION DES BOITES AUX LETTRES PARTAGÉES**

# PRÉSENTATION

Les boites aux lettres partagées, aussi nommées «boites de service» ou «boites fonctionnelles», sont des boites aux lettres qui ne sont pas nominatives : les utilisateurs y sont rattachés et partagent les messages qu'elles contiennent.

Les utilisateurs accèdent à la boite et l'utilisent selon les droits qui leur sont attribués :

- **lecture** : les utilisateurs peuvent consulter les e-mails ;
- **écriture** : les utilisateurs peuvent modifier (ajouter, supprimer, déplacer...) les e-mails et écrire au nom de la boîte partagée ;
- $\bullet$ **gestion** : en plus du droit d'écriture, les utilisateurs ayant le droit de gestion peuvent gérer les droits sur la boite partagée.

Ces boites aux lettres sont alors disponibles pour chaque utilisateur sous une entrée d'arborescence du client de messagerie (par défaut : "Dossiers partagés").

## UTILISATION

### **Principes**

La boite partagée est adaptée à un travail d'équipe : tous les utilisateurs ayant un droit sur la boite partagée peuvent consulter (et plus selon les droits) les mails stockés dans celle-ci. Cela permet par exemple de s'assurer que des e-mails reçus sur une boite partagée soient bien traités (une fois et une seule).

Le fonctionnement d'une boite partagée est tel que les informations de lecture (mail lu / non lu) des e-mails sont propres à chaque utilisateur : chaque utilisateur possède sa propre information de lecture, que l'e-mail ait été lu ou non par d'autres utilisateurs.

En revanche, les informations de réponse et transfert sont partagées : si un des utilisateurs a répondu à un e-mail, tous les utilisateurs verront le drapeau "Réponse envoyée".

Ce fonctionnement répond bien à un travail collaboratif pour gérer une boite partagée entrante (telle qu'une boite contact), qui intègre par exemple des sous-dossiers "traité", "messages envoyés", voire "modèle de réponse".

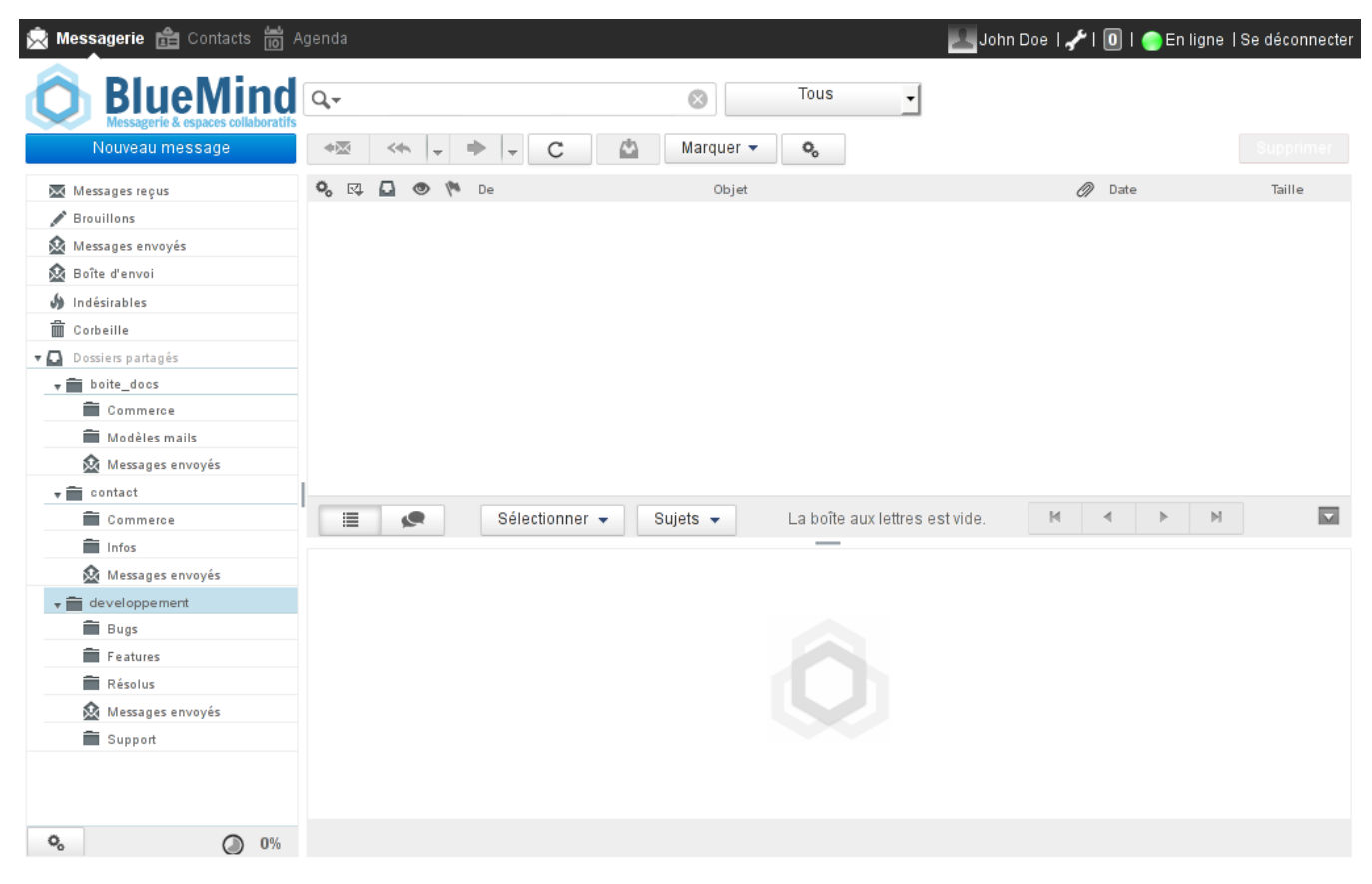

Messagerie d'un utilisateur rattaché à plusieurs boites partagées

#### Cas d'usages

Les boites aux lettres pratagées peuvent avoir diverses utilisations :

- **Projets** : une boite par projet ou par service sera partagée entre les différents intervenants, elle permettra ainsi de centraliser les demandes et informations de manière plus complète qu'une simple liste de diffusion ou qu'un groupe
- **Contact** : une boite permettant de partager les messages de contacts entre direction et commerciaux, pourront aussi y être partagés des modèles de mails de réponses pour des demandes d'information ou devis
- Support : permet de centraliser les demandes de support, la boite pourra être partagée entre les techniciens pour intervention et les commerciaux pour la  $\bullet$ veille
- **Modèles de mails** : une boite aux lettres peut être dédiée aux modèles de mails de l'entreprise, elle sera partagée entre les différents intervenant et comprendra, triés dans des sous-dossiers, les modèles techniques, les modèles commerciaux, les modèles simples, etc.

# **CRÉATION**

- Depuis la page "Annuaires", cliquer sur "Créer une boite aux lettres partagée"
- Saisir un nom de boite aux lettres, une description (optionnel) et une adresse électronique

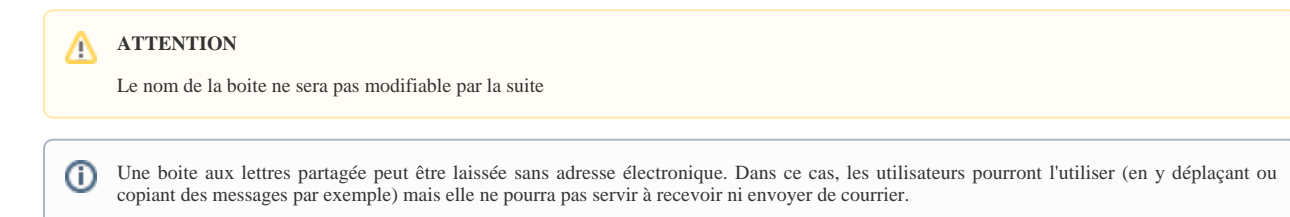

- Comme pour tout utilisateur ou groupe, on peut choisir de ne pas faire apparaître une boite partagée dans l'annuaire. Pour cela cocher la case "Masquer dans  $\bullet$ la liste d'adresses Blue Mind".
- Valider avec le bouton "Créer" (ou touche <Entrée>) pour procéder à une création rapide ou choisir de créer la boite et de se rendre à l'interface d'administration avec le bouton "Créer et éditer" (<Ctrl-Entrée>).

## ADMINISTRATION

L'interface de gestion d'une boite aux lettres partagée présente 4 onglets :

- 1. **Paramètres basiques** : les paramètres principaux ainsi que le répondeur automatique
- 2. **Filtres** : permet de gérer les filtres qui s'appliquent au courrier entrant
- 3. **Identités** : permet de gérer les identités de la boite aux lettres
- 4. **Partage** : permet de définir les options de partage de la boite aux lettres avec les utilisateurs. [Voir [Guide de l'utilisateur > Messagerie > Les boites aux](https://forge.bluemind.net/confluence/pages/viewpage.action?pageId=3015318)  [lettres partagées](https://forge.bluemind.net/confluence/pages/viewpage.action?pageId=3015318)]

#### $\blacktriangleright$  Administration

Admin | ● | ◆ | Se déconnecter

Tous les domaines  $\mathbf{r}$ 

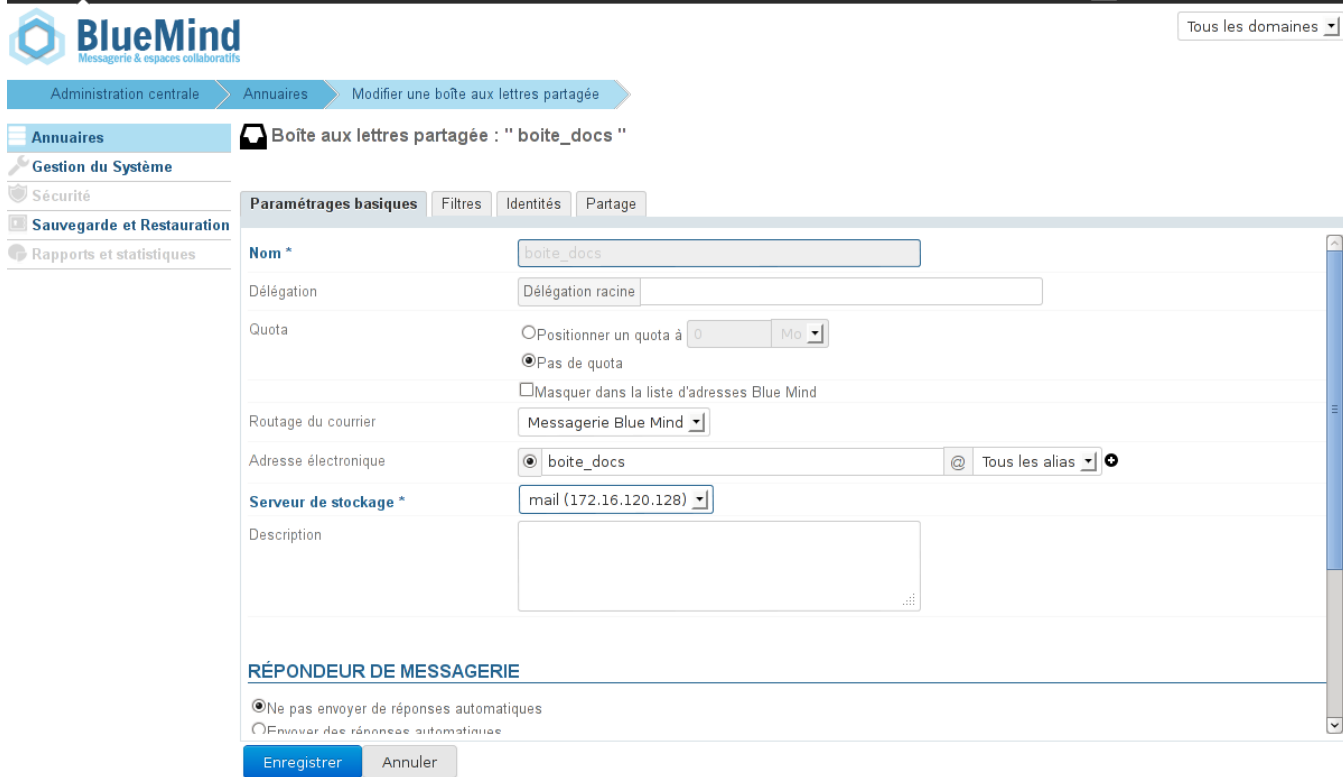